# Agvance Grain Scale Interface Setup for the Perten AM 5100 Moisture Tester

Last Modified on 03/01/2022 4:28 pm CST

#### Overview

The Perten AM 5100 Moisture Tester has the ability to communicate with the Scale Ticket Interface through the PC's Com port. The Scale Interface will readin the moisture andtest weight values from the Perten AM 5100 Moisture **Tester** 

#### Setup

#### Moisture Tester Directly Into The PC

The Moisture Tester can be used directly with the PC by plugging a null modem connector into the back of the PC, then plug a cable into the null modem and run to the serial to USB converter (one bought only from Perten). The other end of the converter plugs into a com port on the back of the moisture tester.

### Perten AM 5100 Setup to Interface with Agvance Grain

From the Perten main menu, select the Products menuitem.

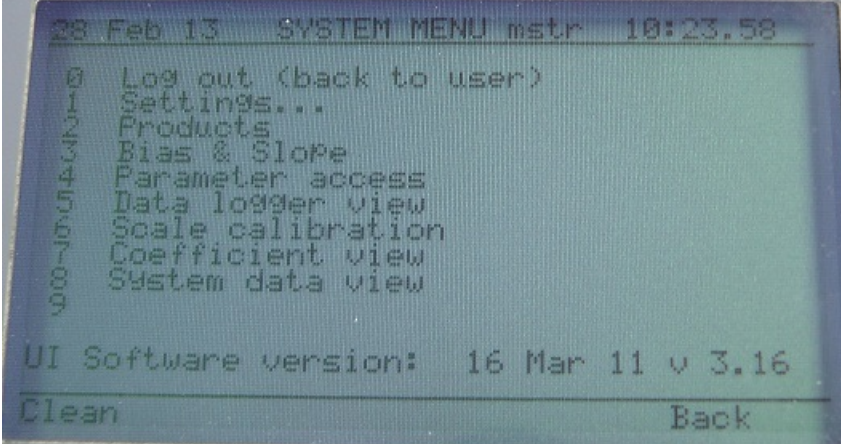

Select the commodities that will be tested.

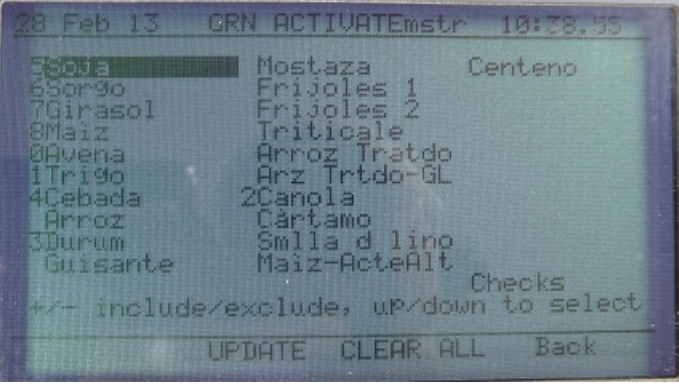

Agvance Grain Scale Interface Setup for the Perten AM 5100 Moisture Tester

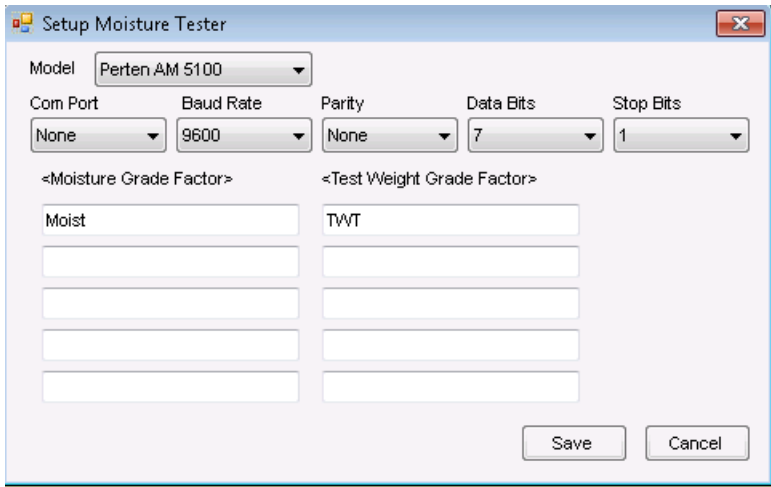

**Model** – select the moisture tester model being used.

**Com Port** – this is the PC Com Port that the cable from the Perten AM 5100 Moisture Tester is pluggedinto.

**Baud Rate** – the communications speed– must match the baudrate ofthe Perten AM 5100 Moisture Tester.

**Parity** – usedwhen communicating with the Perten AM 5100 Moisture Tester – must match the setting ofthe Perten AM 5100 Moisture Tester.

**Data Bits** – usedwhen communicating with the Perten AM 5100 Moisture Tester – must match the setting ofthe Perten AM 5100 tester.

**Stop Bits** – usedwhen communicating with the Perten AM 5100 Moisture Tester – must match the setting ofthe Perten AM 5100 Moisture Tester.

**Moisture Grade Factor** – double-click to select a moisture grade factor. The moisture grade factor selectedwill be usedfor all commodities.

**Test Weight Grade Factor** – double-click to select a test weight grade factor. The test weight grade factor selected will be used for all commodities.

## Using the Perten AM 5100 Moisture Tester on the Scale Ticket

- 1. Check the *Enable Tester* checkbox. **Note**: The *Enable Tester* checkbox is not available ifthe Moisture Tester Setup is not complete.
- 2. When moisture results are returned on the Perten AM 5100 Moisture Tester, the Capture Values button becomes enabledon the Scale Ticket.
- 3. Click on the **Capture Values** button to readthe values into the grid.

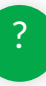